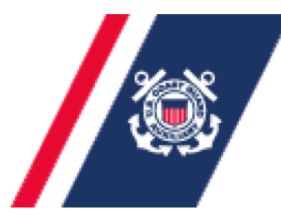

U.S. Department of Homeland Security **United States Coast Guard Auxiliary** 

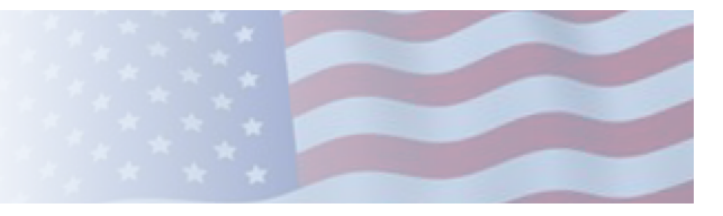

# How To Teach Virtual PE Classes – Best Practices

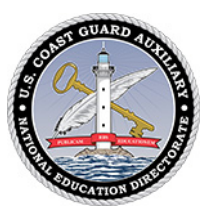

Best Practices for Member Training and Public Education Classes prepared for S0-MTs, FSO-MTs and Public Education Instructors using Zoom

Version 3 Updated June 20, 2020

**THE MEDIUM IS THE MESSAGE ~ Marshall McLuhan**

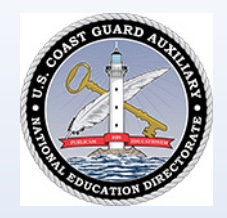

## KEY THOUGHTS…

- Video class not a webinar
- Attract new students
- Make classes available to difficult locations
- Open new relationships with boating entities to refer students
- Expand offerings state-wide
- Greatly enhance the quality of student learning
- Make logistics simpler
- Add apps to the Zoom class to offer registration, payment, test, survey and cross-selling
- Continuous progress…

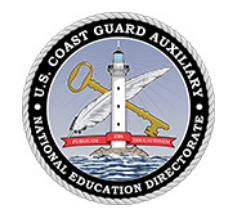

#### THE CONCEPT…

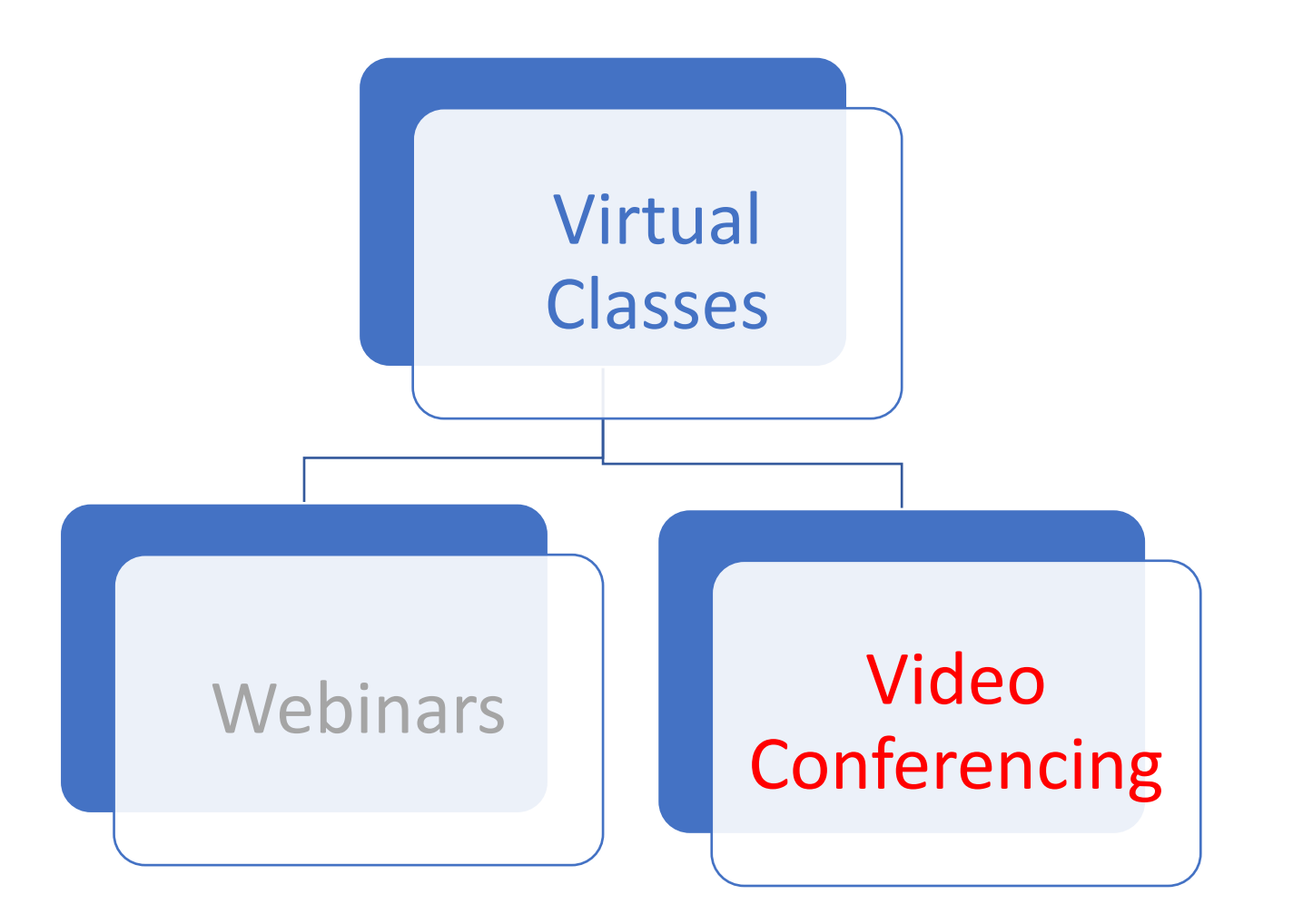

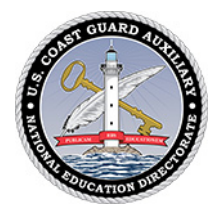

## Effective Market Reach

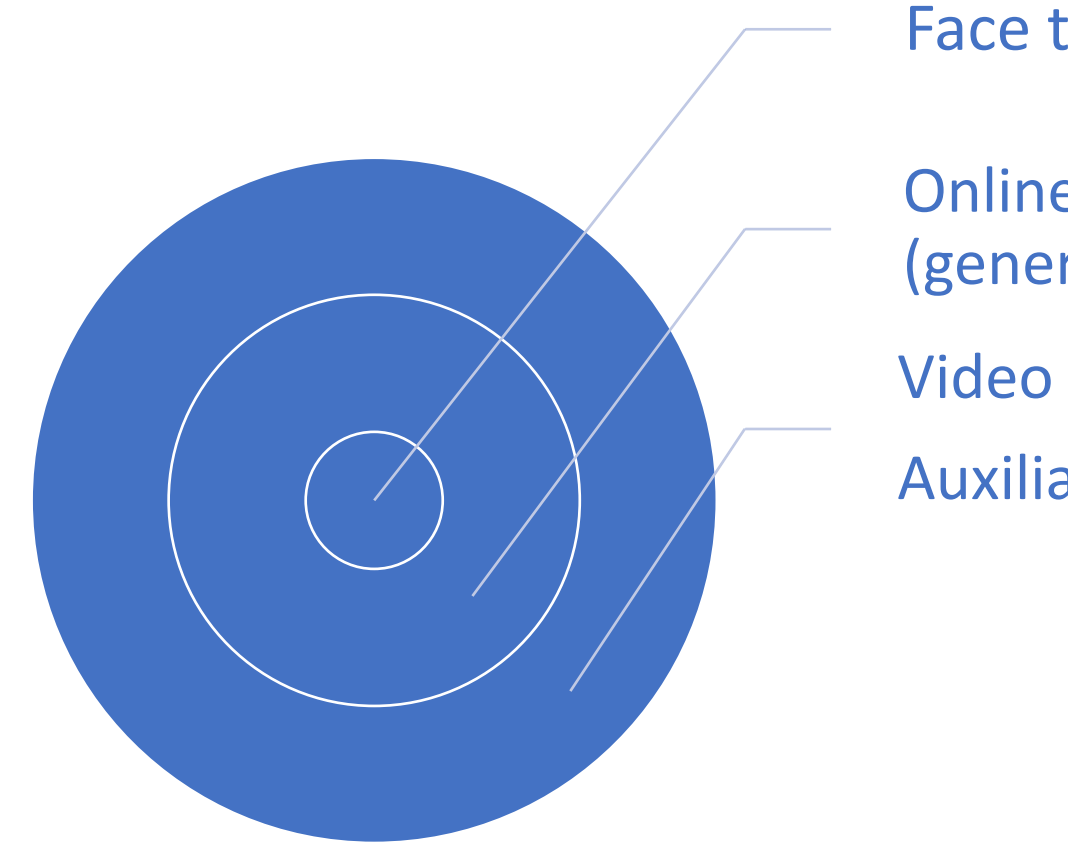

Face to Face Class

Online self-study (generic)

Video class with

Auxiliary Instructors

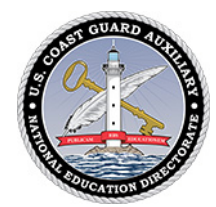

Most popular current video platforms\*

Zoom Google Hangouts/Meet **GoToMeeting** Join.me Cisco Webex Slack

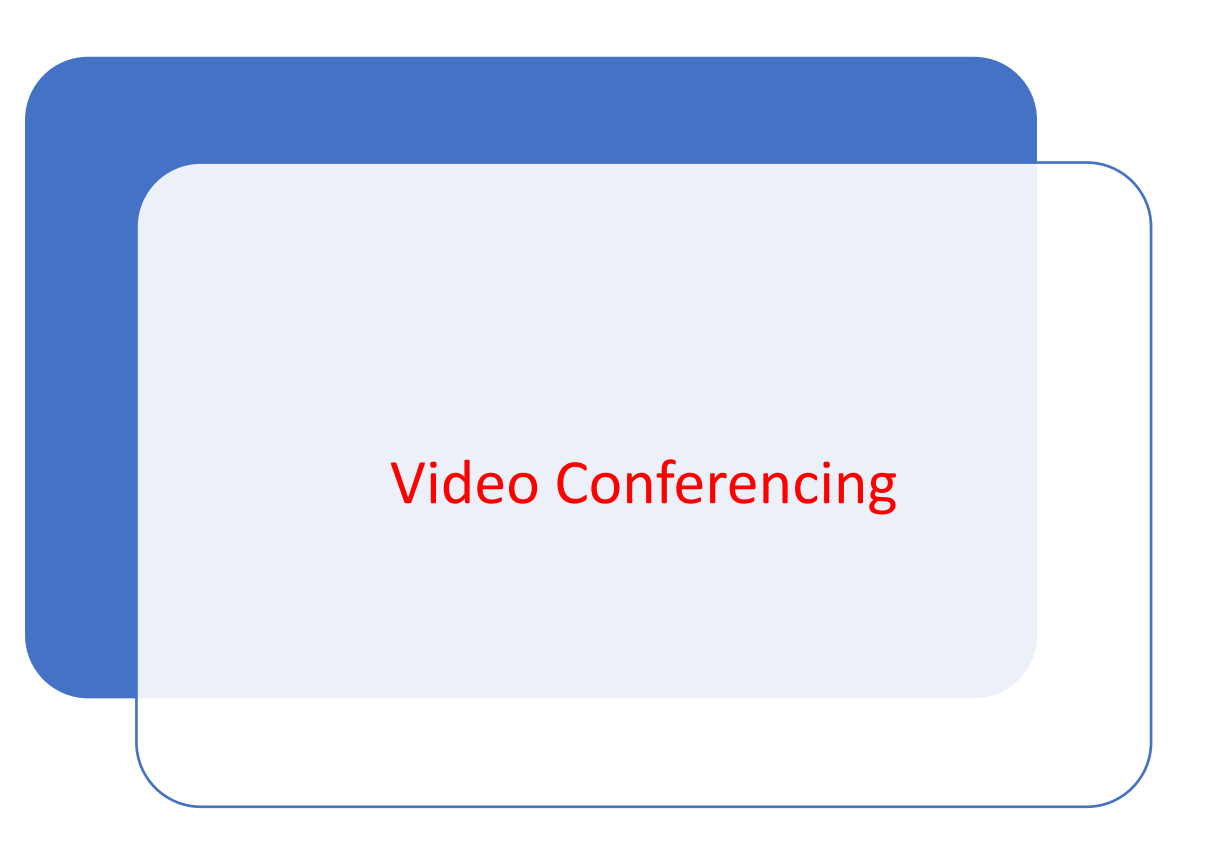

\*https://zapier.com/blog/best-video-conferencing-apps/

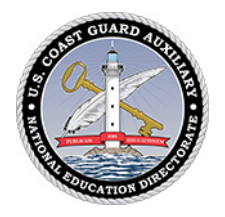

#### PREREQUISITES…

- A device, desktop, laptop or tablet, with a working webcam and microphone
- Zoom subscription activated and set up [\(Zoom.us\)](https://zoom.us/)
- Recommended: E- [Directorate What's New](mailto:D7%20DIV6%20Training%20Calendar)
- *Recommended: [Six Steps to Set up Video Classes](http://wow.uscgaux.info/content.php?unit=E-DEPT&category=WHATSNEW)*
- Recommended: *Tips for Holding Flotilla/Division Business Meetings*  [\(DIV6 website > Training \(Member Zone\)](http://wow.uscgaux.info/content.php?unit=070-06&category=training)

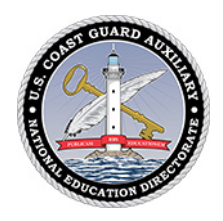

# Starting Out

#### **Set Up**

- [Download](https://zoom.us/download)
- [Help Center](https://support.zoom.us/hc/en-us)
- [Getting Started](https://support.zoom.us/hc/en-us/categories/200101697)

#### • [Quick Start](https://support.zoom.us/hc/en-us/articles/360042443452)

#### **Additional Resources**

- 1. E- [Directorate What's New](mailto:D7%20DIV6%20Training%20Calendar)
- 2. [D7 DIV6 Training Resources](mailto:D7%20DIV6%20Training%20Calendar)
	- *Six Steps to Set Up*
	- *Tips for Holding Business Meetings*
	- *Best Learning Practices for Member Training and Public Education Classes*
- 3. [D7 DIV6 Calendar](mailto:D7%20DIV6%20Training%20Calendar)

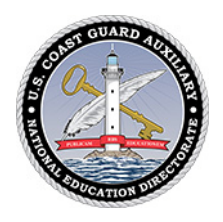

## Send out invitations

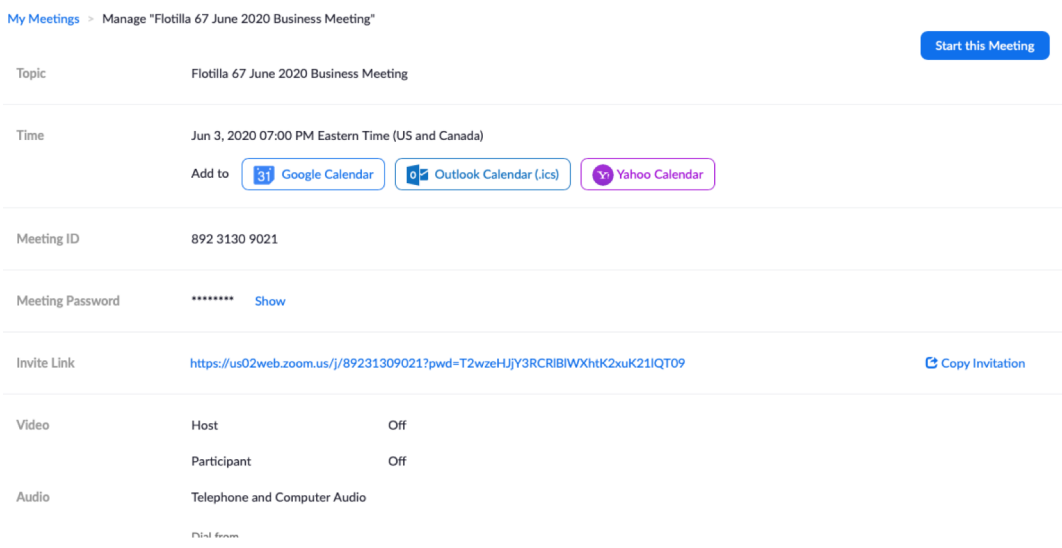

#### 2020 DIV6 VIRTUAL BOAT CREW **TRAINING**

Saturday, May 16 - 7:00 - 9:00pm Weekly on Saturday, until Jun 14, 2020

- $\odot$ https://us02web.zoom.us/j/81817852353?pwd=WXl...
- 47 quests న్ని 13 yes, 2 no, 32 awaiting

 $\checkmark$ 

Review session - Kindly click reply Yes/No/Maybe to  $\equiv$ confirm/decline your space and help our security. Please join meeting 15 minutes in advance. Click on hyperlink and follow prompts. Select computer audio and video; run test.

Join Zoom Meeting https://us02web.zoom.us/j/81817852353? pwd=WXlKdHBHTzREYzZqajE3cG9QZnh5QT09

Meeting ID: 818 1785 2353 Password: 488673

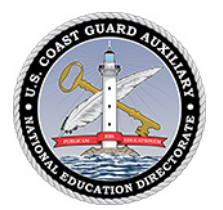

#### Calendar Invite

Accepted: Best Practices in Teaching for SO-MTs, FSO-MTs and Instru... @ Ø ē. Sat Jun 20, 2020 10am - 12pm (EDT) (hortensiaes@gmail.com) > Inbox x

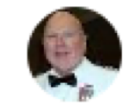

#### dcdr13@gmail.com to me  $\sim$

□ 9:38 AM (0 minutes ago)

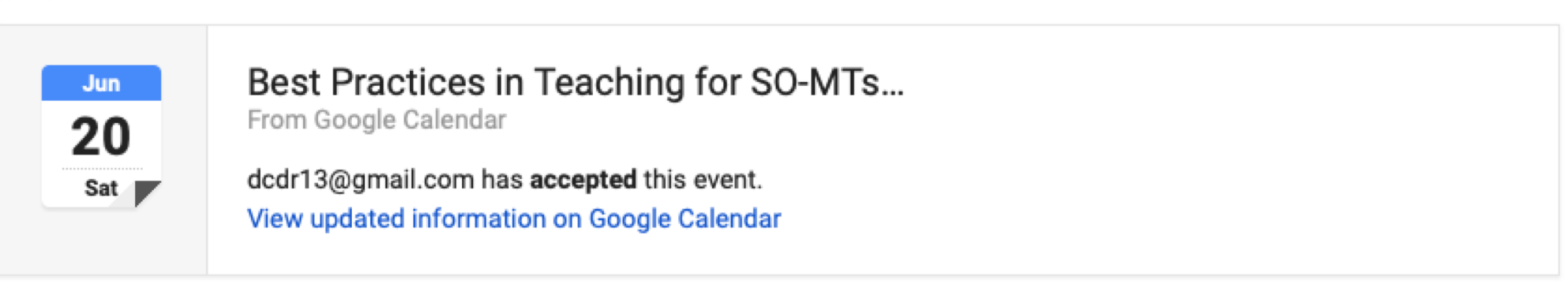

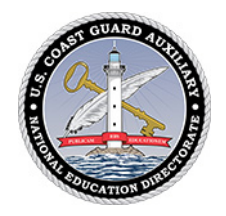

# PREPARE FOR HOSTING…1

#### • OBSERVE SOMEONE ELSE'S CLASS …

- 1. Observe their welcome
- 2. Look at their setup
- 3. Notice how they use the Gallery, Share Screen
- 4. Make a note of their comfort level
- 5. Observe the participants
- 6. Debrief them privately to ask relevant questions
- 7. Be thinking throughout of how you will apply to your class

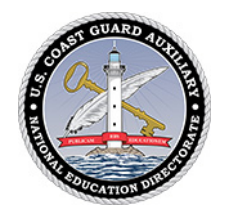

# PREPARE FOR HOSTING…2

- Practice the mechanical parts:
	- 1. set up the meeting
	- 2. send out the calendar invitation
	- 3. open the meeting
	- 4. welcome everyone
	- 5. familiarize them with the controls
	- 6. close meeting
	- 7. create a participant report…

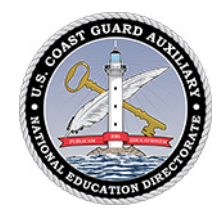

# PREPARE FOR HOSTING…3

- Play
- 1. Five Key Controls
	- 1. Gallery View, Speaker View, Large screen View
	- 2. Mute Button, On/Off
	- 3. Video button, On/Off, Virtual Backgrounds
	- 4. Participants,
	- 5. Chat Button, Non-verbal signals
- 2. Have others play with their controls, play with letting participants in and send them back out to the Waiting Room…
- 3. Sharing Screen, bring in documents, Internet, emails, agendas, sheets…
- 4. Co-Host controls, talk participants through Screen Sharing…

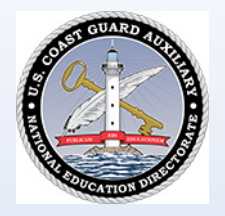

# PREPARE TO TEACH

- 1. Who is your audience? What are they expecting?
- 2. Are they able to log on without problems?
- 3. Or should you/others help them in advance?
- 4. What are you looking to accomplish with this session?
- 5. What materials will you need?
- 6. How much can you send them to read in advance?

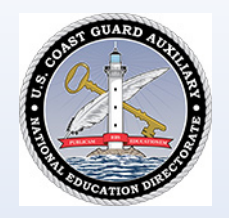

### LEARNING...

- Start with a mind-set that says:
- "I am here to have a two-way conversation with my students"
	- "I am not here to read the material to my students"
	- "I am not here to read the power point to my students"
	- "I am not here to read the manual to my students"
- "I am here to look at my students, gauge their reactions, interact with them in a dialogue about the course"
- "I am here to listen as hard as I can and seek their understanding"

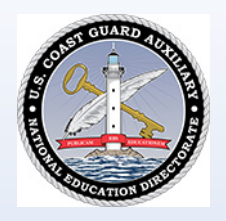

### WELCOME…

- Open Waiting Room 15 to 30 minutes in advance depending upon your expectation of the student's technical proficiency; Instructors 45 minutes.
- **OPEN GALLERY – Use the Gallery with all the videos on**
- Spend as much time as possible welcoming each student
- Self-introductions why they are taking the class, boating background
- Encourage the students getting to know one another
- Invest at least 15 20 minutes socializing, building team...

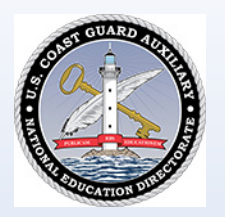

# …Familiarization…

- Get them comfortable with the key controls by having them click each and have them tell you what they see…
- Five Key Controls
	- 1. Gallery View, Speaker View, Large Screen View
	- 2. Mute Button, On/Off
	- 3. Video button, On/Off, Virtual Backgrounds
	- 4. Participants,
	- 5. Chat Button, Non-verbal signals

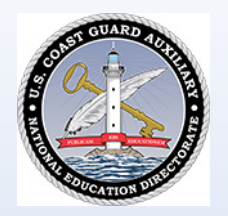

# TEACHING…Learning Objectives

- KEEPING GALLERY OPEN…
- 1. Set expectations for the session specific to the course
- 2. Start with the end
- 3. Explain the learning objectives in the context of the course, use the agenda
- 4. Explain how the student will be assessed (test/PQS)
- 5. Make sure the learning objectives are student-centered

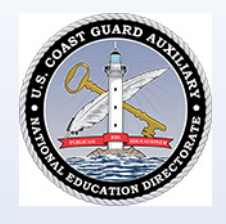

# TEACHING…Conversation, Not Lecturing…

- KEEPING GALLERY OPEN…
- 1. Segue into the teaching smoothly with minimal disruption, just talking on the topic…asking questions of the participants…cover topics conversationally
- 2. Let the students engage in conversation, answer the questions in their manner, use examples, mishaps, experiences
- 3. Give constant positive encouragement
- 4. And use the Screen Sharing option to bring in relevant information…

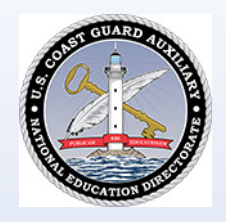

# TEACHING…Screen Sharing Technique…

- USE SCREEN SHARING to illustrate something that is otherwise not explainable (charting) or to illustrate…
- 1. Screen sharing is extremely powerful…and it allows us to teach…
- 2. BUT BALANCE ITS USE DON'T JUST LEAVE IT OPEN FOR THE SESSION -
- 3. Avoid screen sharing opening or reading your ppt or materials for too long…
- 4. Move off the screen sharing as soon as the point is made
- 5. But don't hesitate to use it to add value…

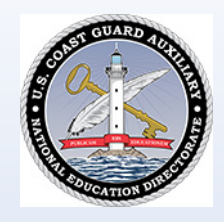

# TEACHING…Add Value with Screen Sharing

- ADD VALUE
- 1. YOUTUBE VIDEO play and pause as needed…
- 2. WHITEBOARD use it to draw as needed…
- 3. 2<sup>nd</sup> CAMERA use to illustrate charting, physical items outside the computer

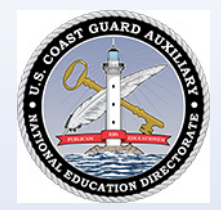

# Using YouTube - Charting

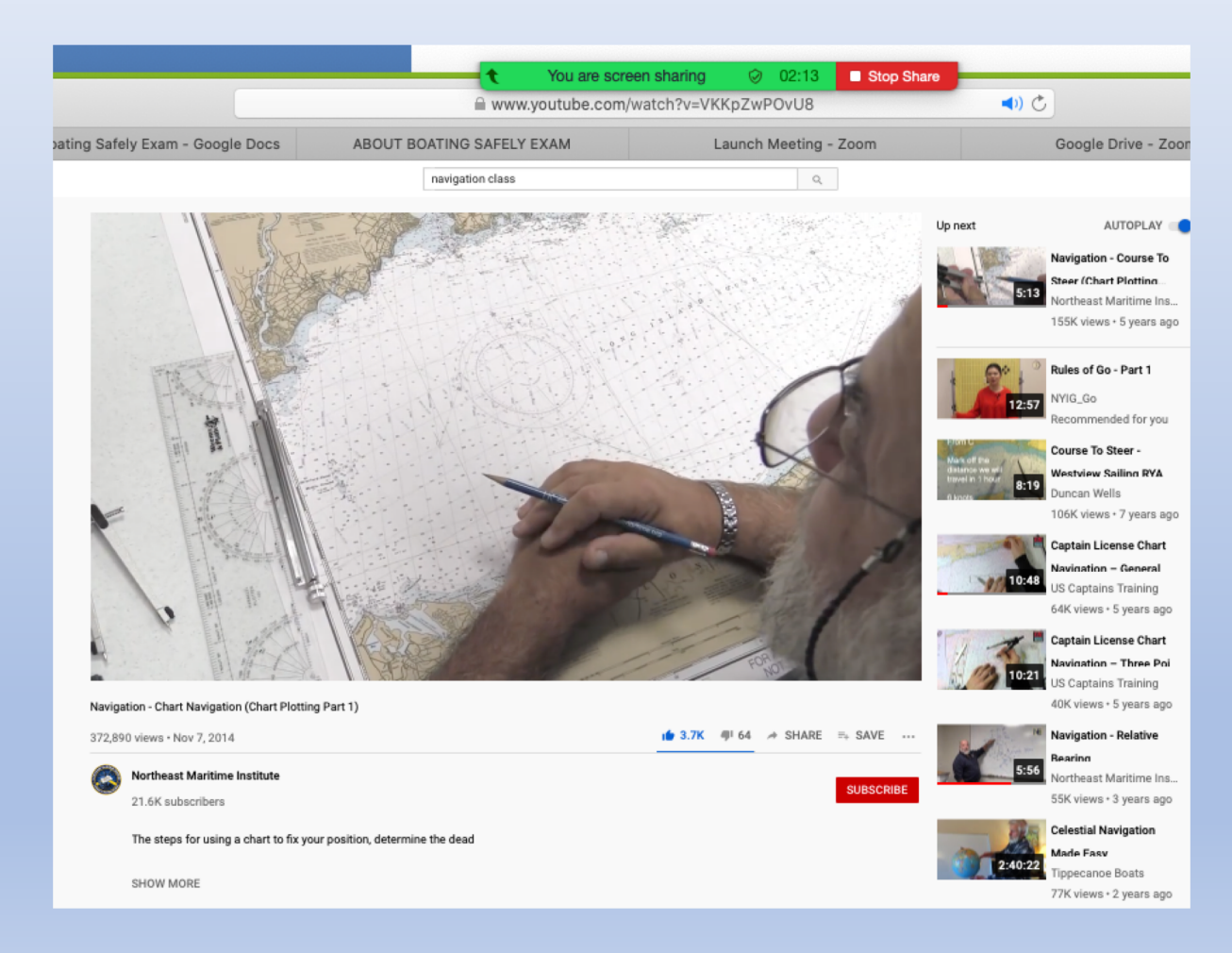

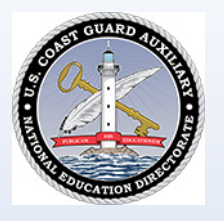

# Direct to Charting Program

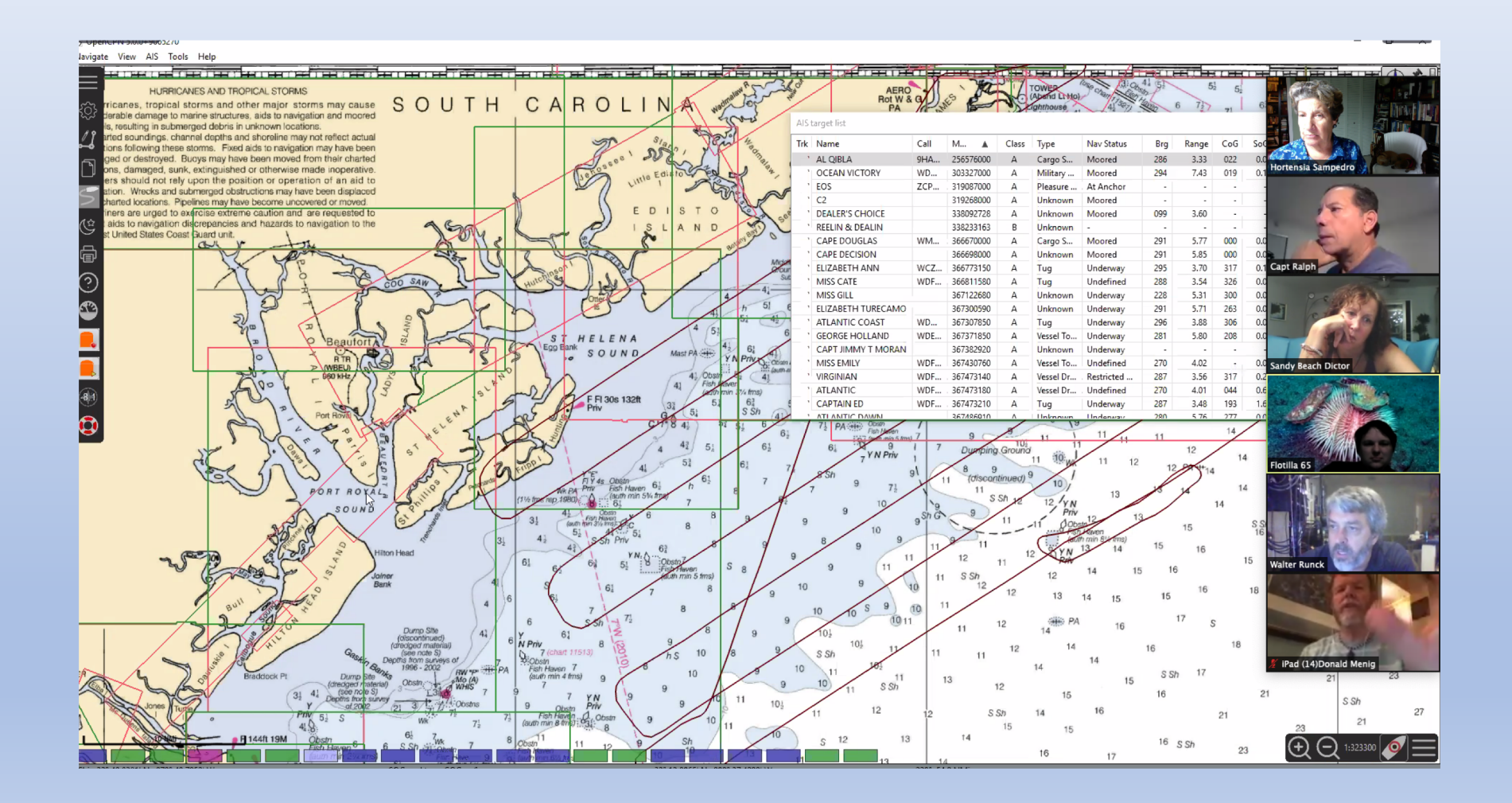

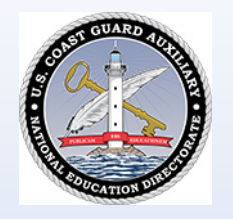

# Second Camera – Physical Items

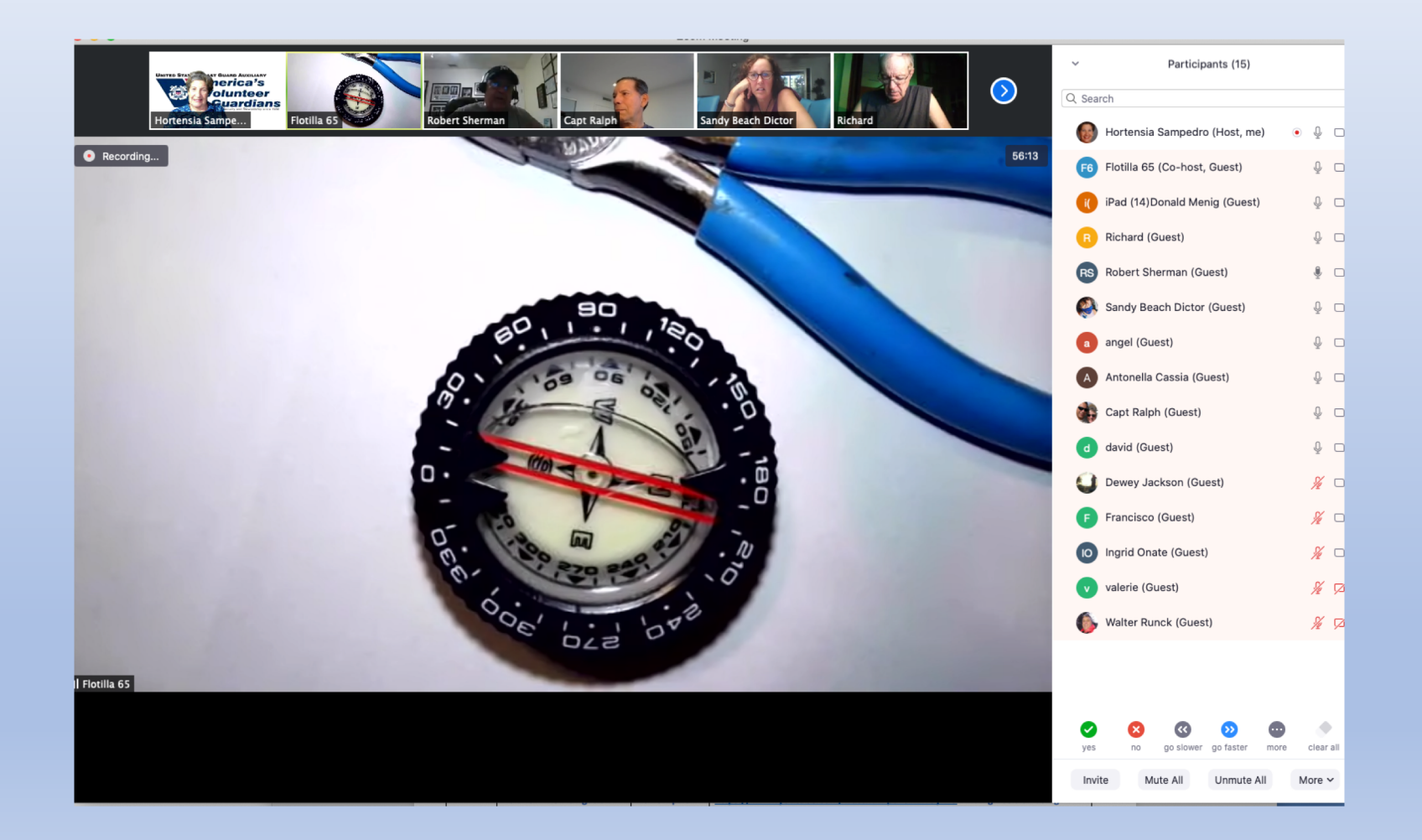

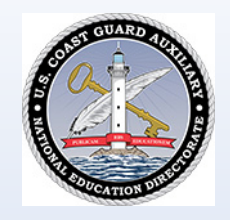

# CONTINUE RHYTHM OF TEACHING…

- KEEP GALLERY OPEN
- 1. Encourage questions, interruptions, relevant stories…
- KEEP GALLERY OPEN
- 1. Wrap up at the end with any pending questions…
- KEEP GALLERY OPEN
- 1. Take a screen shot (beginning and end) for everyone's memory!

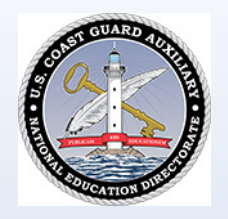

## WRAP UP…

- Stray away from the Gallery only briefly to show something that could otherwise not be explained
- Do not leave pages of manuals, agendas, PPTs, PQS, etc. on Share Screen longer than you have to
- Smile throughout send electronic messages of enjoyment
- Have fun enjoy! you are bringing knowledge to others! The Medium is the Message

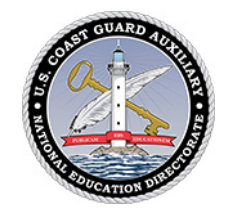

#### Common sense is not as common…

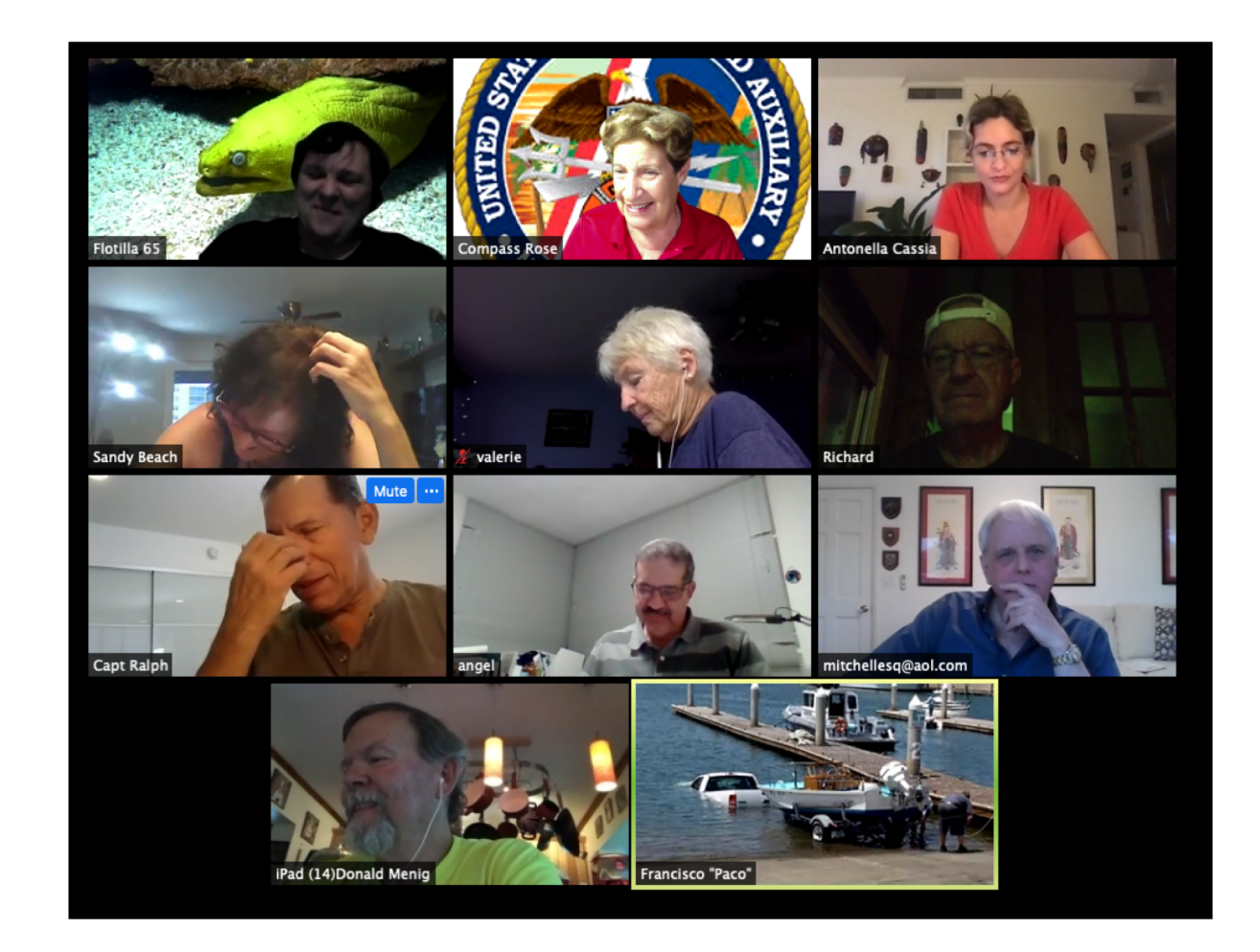

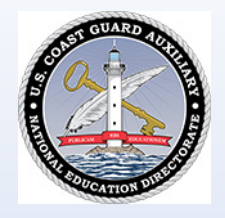

LEARNING…

**YOUR GALLERY IS YOUR MAIN MESSAGE** 

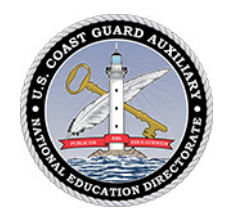

#### Resources

#### **Zoom**

- [Attend Live Training](https://zoom.us/livetraining)
- [Video Tutorials](https://zoom.us/zendesk/sso?return_to=https://support.zoom.us/hc/en-us/articles/206618765-Zoom-Video-Tutorials)
- [Knowledge Base](https://zoom.us/zendesk/sso?return_to=https://support.zoom.us/hc/en-us)
- [App Marketplace](https://marketplace.zoom.us/)
- Meetings for Education [\(Students & Educators\)](https://livetraining.zoom.us/rec/play/up0kI7uhqzI3GdDGtgSDUfF8W46-ePmsgyIWq_QMxEaxBnlVMAWvN7IWNOd-zZfZbOz7n_Dq4uq4-Ejq?continueMode=true)

#### **CGAUX Resources**

- 1. E- [Directorate What's New](mailto:D7%20DIV6%20Training%20Calendar)
- 2. [D7 DIV6 Training Resources](mailto:D7%20DIV6%20Training%20Calendar)
	- *Six Steps to Set Up*
	- *Tips for Holding Business Meetings*
	- *Best Learning Practices for Member Training and Public Education Classes*
- 3. [D7 DIV6 Calendar](mailto:D7%20DIV6%20Training%20Calendar)

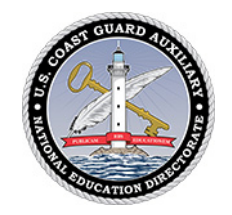

## THE MEDIUM IS THE MESSAGE

To schedule group training Resource for questions, practice, trouble-shooting Feedback and observations welcome

[Hortensia Sampedro](mailto:hortensiaes@gmail.com), DIV6, SO-MT (305) 742-8221